# **Initializing Your Mailbox:**

- 1. Lift Handset, dial \* \* and follow prompts:
  - a) Enter **New Security Code** (password can be from 4 to 15 digits and can't be common password such as 1234, 1111, 2580 etc.)
  - b) Record Name for the Company Directory
  - c) Record Personal Greeting

#### **Example Script:**

"You have reached the voicemail of \_\_\_\_\_\_. Please leave a detailed message and I will return your call as soon as possible. To reach reception, press 0. Thank you."

# **Listening to Messages:**

- 1. Press your Message key
- OR for more
- Press Listen soft key
  Select New, Old or Saved
- **Options**
- 4. Follow Prompts on display

<u>Important Note</u>: If you do not mark your message as saved, it will automatically be deleted after 24 hours.

- 1. Press \* 17
  - · To play OLD message, press 1
  - To play SAVED messages 2

#### While listening to a message:

- To Erase, press 4
- · To SAVE, press 5
- To REWIND, press \*
- To FAST FORWARD, press #
- To Forward to another mailbox, press 6
- To Skip to Next message, press 9
- To CALL BACK sender, press \* \*
- To mark as New, press \*06

# **Changing your Security Code:**

- 1. Press your 🗷 Message key
- 2. Press Personal
- 3. Press Password
- 4. Enter your **New Password** (password can be from 4 to 15 digits and can't be common password such as 1234, 1111, 2580 etc.)
- 5. Press Submit

**Note:** You will not be required to enter a security code when accessing your voicemail from your own extension, only if accessing it from another phone or offsite

# **Recording Your Personal Greeting**

- 1. Press your Message key
- 2. Press Greet soft key
- 3. Press Record to begin Recording
- 4. Press Stop when finished recording
- 5. Press Save Or OK

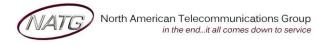

**Service:** 604 -856- 9155

Email: service@natg.ca

# **Accessing Your Voicemail From Off Site:**

- 1. Call the main number (or direct line if applicable). When auto attendant greeting begins:
- 2. Press # key followed by your Extension Number ex. #101

#### **Listening to Messages:**

- 1. **Call the main number** (or direct line *if* applicable). When auto attendant greeting begins:
- 2. Press # key followed by your Extension Number ex. #101
  - To play OLD message, press 1
  - · To play SAVED messages 2

### While listening to a message:

- To Erase, press 4
- To SAVE, press 5
- To Rewind, press \*
- To FAST FORWARD, press #
- To Forward to another mailbox, press 6
- To Skip to Next message, press 9
- To CALL BACK sender, press \* \*
- To mark as New, press \*06

# **Changing your Greeting from Off Site:**

- 1. **Call the main number** (or direct line *if* applicable). When auto attendant greeting begins:
- 2. Press # key followed by your Extension Number ex. #101
- 3. Press 3 for Greetings
  - a. Press 0 to Listen to the current greeting
  - b. Press 1 to Change or Delete the Greeting
  - c. Press 3 to Save and Activate the Greeting

### **Changing your Security Code from Off Site:**

- 4. Call the main number (or direct line if applicable). When auto attendant greeting begins:
- 5. Press # key followed by your Extension Number ex. #101
- 6. Press 5 for Personal Options
- 7. Press 4 for Password
- 8. **Enter** your **new password**, followed by # (password can be from 4 to 15 digits and can't be common password such as 1234, 1111, 2580 etc.)
- 9. **Re-enter** your new password followed by #.

**Note:** You will not be required to enter a security code when accessing your voicemail from your own extension, only if accessing it from another phone or offsite

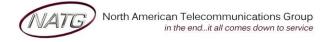

**Service:** 604 -856- 9155 **Email:** service@natg.ca